## How Should I Format My Fixed Voice Subscription Data?

## Data Fields

Your Fixed Voice Subscription data should be arranged in a comma-delimited text file with the following 4 data fields:

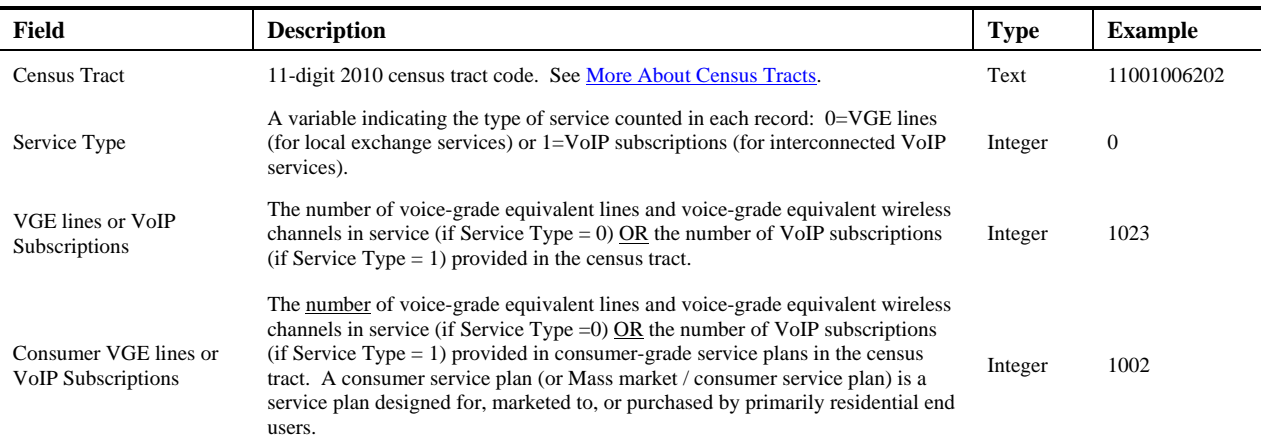

For more information on how to assign connections to census tracts and how to count VGE lines and VoIP subscriptions, see [Fixed Voice Subscribership Terms.](http://www.fcc.gov/form477/FVS/definitions_fvs.pdf)

If we were to place the values in the "Example" column from the table above into a comma-delimited format for upload, they would make a single data row (record) like this:

## 11001006202,0,1023,1002

The data row above can be translated as saying that at the time of the as-of date of the filing (June 30 or December 31), in tract 11001006202, the filer had a total of 1023 VGE lines in service, of which, 1002 were provided in consumer-grade service plans.

Rows must be unique by tract and service type. For example, there can only be one row in the data that begins 11001006202,0,…

## An Example

Say that your company has both consumer and business voice customers…

…and that your residential and single-line business customers are served via traditional Time Division Multiplexing (TDM) format/circuit-switched local exchange telephone service lines, while you've recently switched your business customers over to a VoIP solution. So in this example, the circuitswitched lines are easy to count: one per subscription. To simplify things, let's assume that your pricing structure for business VoIP is a fixed cost plus a marginal cost for each additional user that can be placing calls to the public switched telephone network at the same time. In this case, counting VoIP subscriptions for Form 477 can be accomplished by just counting users.

Now, let's say that after geocoding your service addresses, you find that your company has connections in service in 3 tracts: 51179010404, 51179010405 and 51179010406. Summing connections by tract and service type, you find the following:

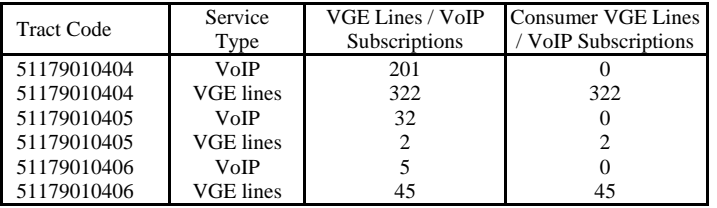

If you really had service in 3 tracts, it might be reasonable to input these data interactively. Nonetheless, uploading a file will work just as well. To prepare the data for upload, convert the words describing the service type to a 0 or 1 indicator where 0 represents VGE lines and 1 represents VoIP subscriptions...

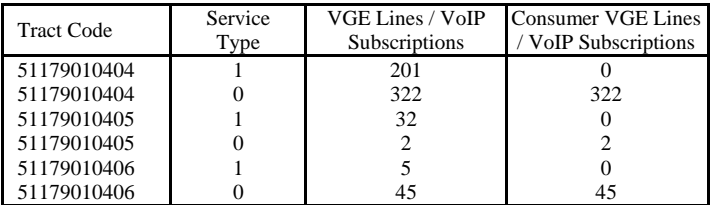

Then save the data as a comma-delimited, plain-text file. When opened in a text editor like NotePad, the file should look like this:

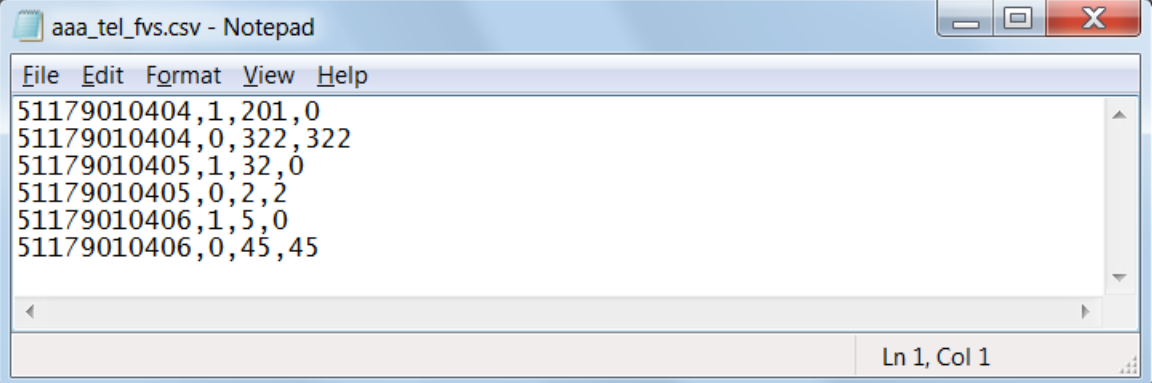

At this point, follow the directions on the Fixed Voice Subscription file upload page to insert these data into your filing. After you upload the file and it is virus-checked and validated, the **Continue to State** button should appear at the bottom of the screen. If you click **Continue to State** (Just click it once! It may take a few moments to tally all your tract-level data), you will be presented with a screen showing your lines or subscriptions for the first (alphabetically) state for which you entered subscribers. You'll need to group your lines and / or subscriptions into a few different categories for each state, first for all states in which you reported local exchange lines and then for all states in which you reported VoIP subscriptions. For more information on allocating your lines and / or subscriptions, please see sections 5.6 and 5.7 of the [Instructions](http://www.fcc.gov/form477/477inst.pdf) or [How to Allocate Local Exchange Lines](http://www.fcc.gov/form477/FVS/allocating_vge_lines.pdf) and [How to Allocate VoIP](http://www.fcc.gov/form477/FVS/allocating_voip_subscriptions.pdf)  [Subscriptions.](http://www.fcc.gov/form477/FVS/allocating_voip_subscriptions.pdf)